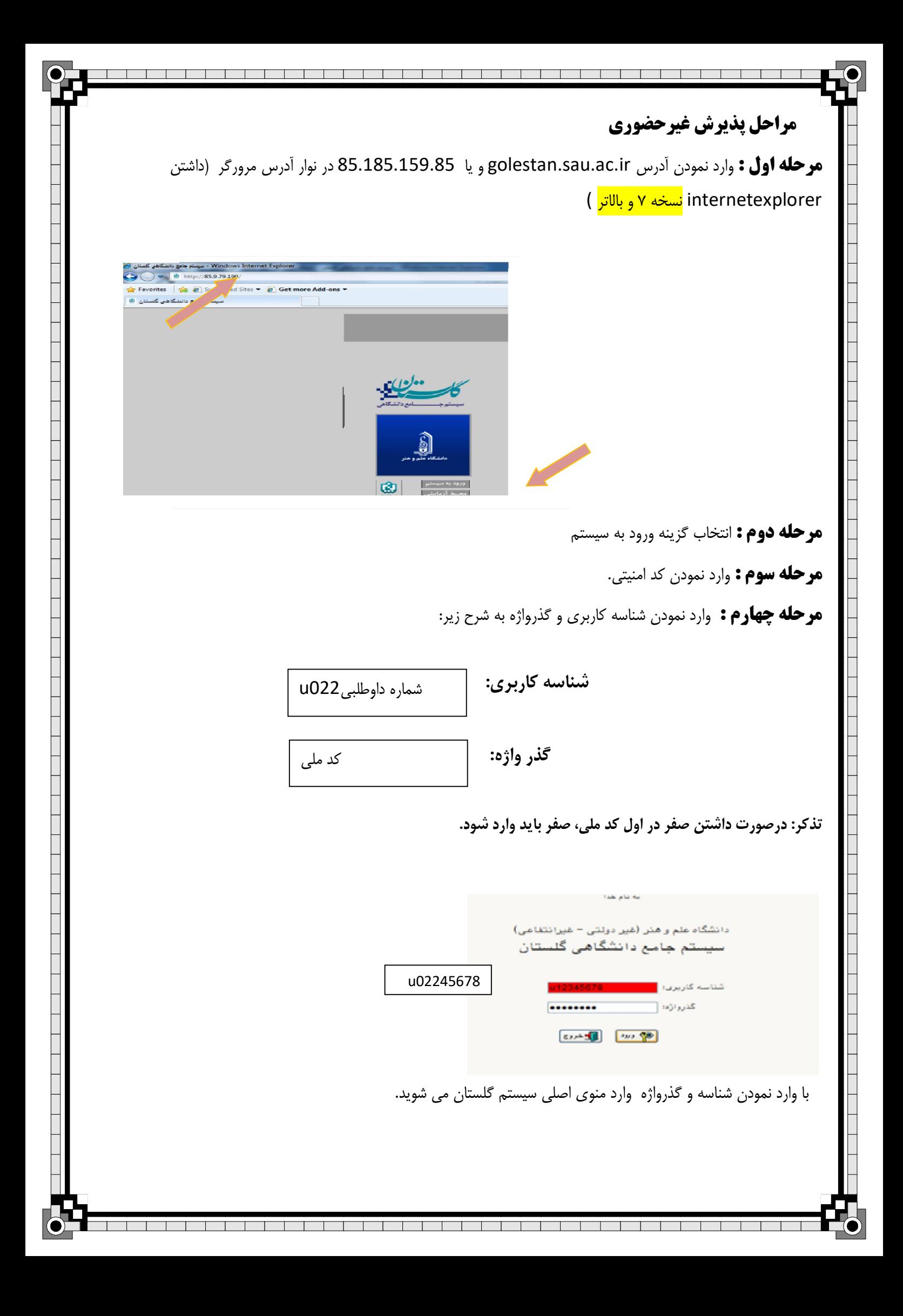

**مرحله پنجم :** بعد از ورود به سیستم و انتخاب گزینه آموزش حسیه دانشجو حسیه پذیرش غیرحضوری حسیه پذیرش غیرحضوری دانشجویان جدیدالورود، وارد مراحل پذیرش می شوید.

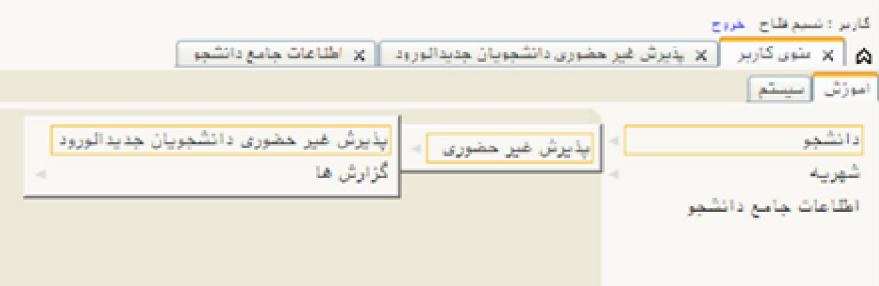

## **: ششمرحله م** از انجام این مرحله راهنماي مربوط به تکمیل هر فرم را مطالعه نمایید. قبل  **نکته:**

کیلوبایت و فرمت 250در مرحله ارسال فایل مدارك، باید مدارك مشخص شده را با حداکثر حجم JPG اسکن نموده و بارگذاري نمایید.

**مرحله هفتم :** پس از تکمیل فرمها با انتخاب گزینه اتمام پذیرش غبرحضوری، فرم مشخصات کامل دانشجو و گواهی پذیرش غیرحضوری دانشجو را پرینت گرفته و به همراه مدارک مورد نیاز از طریق پست و یا مراجعه حضوری به آموزش دانشکده مربوطه تحویل نمایید.

## **توجه :**

تایید نهایی پذیرش دانشجو، بعد از انجام مراحل ثبت نام غیر حضوری و توسط کارشناس آموزش انجام می**گیرد. \*دانشجویان گرامی توجه نمایید بعد از تایید ثبت نام اینترنتی توسط آموزش جهت انورود به سیستم گلست از شماره دانشجویی خود به عنوان شناسه کاربري و از کد ملی به عنوان گذرواژه خود استفاده نمایید.** 

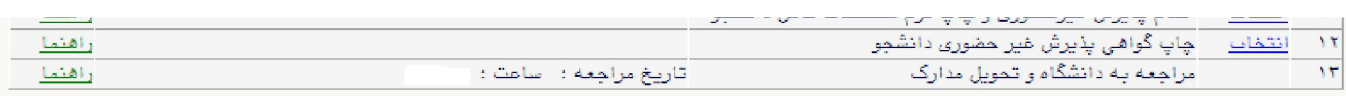

**هاي آموزشی انجام گرفته و کارشناسان محترم گروهپس از انجام مراحل فوق انتخاب واحد توسط دانشجویان می توانند از گزارش شماره ۸۸ در گلستان برنامه هفتگی خود را مشاهده نمایند**